## 1) How to Add "Additional field" in Organizer

1. Log on to www.gbs2u.com, click member login

A.) Please key in "Member ID & Password & Verification Code", click "Sign In"

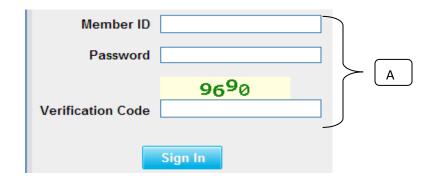

2) Please click "Support" Button,

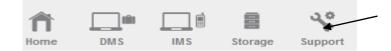

B) On the left hand side tool bar content, Click "Personalized Menu"

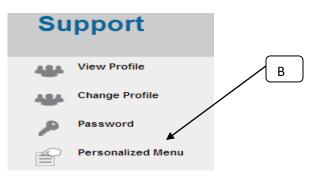

C) Click "Customized Event Category"

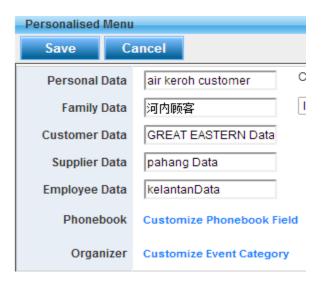

D) Window will pop up a Menu bar table in the middle part of the computer; fill up "Your desire additional field name" (Maximum 20 additional field name), once done, please click "Save"

| 10 | Fuction         | $\left( \right)$ | Victor   | #9DCEFF ▼        |
|----|-----------------|------------------|----------|------------------|
| 11 | Holiday         | (                | voon     | #808000 <b>T</b> |
| 12 | Inspection Date |                  | ying win | #800080 ▼        |
| 13 | Launching Day   |                  |          | #9DCEFF ▼        |
| 14 | Licence         |                  |          | #9DCEFF ▼        |
| 15 | Meeting         |                  |          | #9DCEFF ▼        |
| 16 | Memorial        |                  |          | #9DCEFF ▼        |
| 17 | Open Day        |                  |          | #9DCEFF ▼        |
| 18 | Road Tax        |                  |          | #9DCEFF ▼        |
| 19 | Seminar         | )                |          | #9DCEFF •        |
| 20 | Wedding         | /                |          | #9DCEFF ▼        |
| 21 |                 | $\backslash$     |          | #9DCEFF ▼        |
| 22 |                 |                  |          | #9DCEFF ▼        |
| 23 |                 |                  |          | #9DCEFF ▼        |
| 24 |                 |                  |          | #9DCEFF ▼        |
| 25 |                 |                  |          | #9DCEFF ▼        |
| 26 |                 |                  |          | #9DCEFF ▼        |
| 27 |                 |                  |          | #9DCEFF ▼        |
| 28 |                 |                  |          | #9DCEFF ▼        |
| 29 |                 |                  |          | #9DCEFF ▼        |
| 30 |                 |                  |          | #9DCEFF ▼        |

E) The additional event field name will add in to the Organizer event Field